# Bunsaku 検索用マニュアル

2012 年 6 月改訂

## <Bunsaku のご利用方法>

※検索でヒットする情報は、表題、雑誌名、巻、号、年、センターが入力したキーワードのみで す。文献の概要までは入力されていません。調査したい情報に近づくための入口としてご利用 ください。

## [**1**]会員向けホームページより 文献書誌情報検索システム Bunsaku を選択す る。

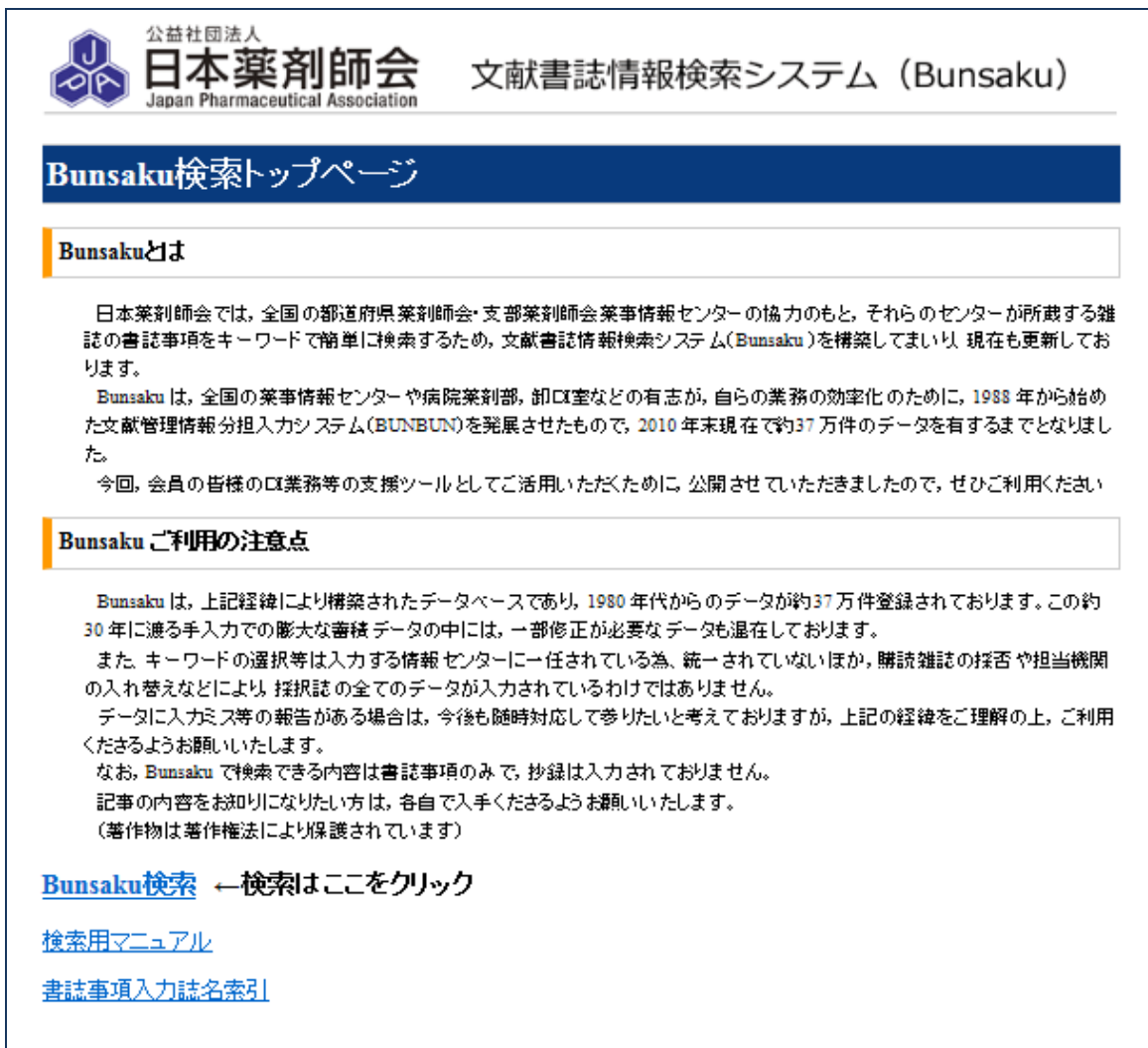

[2] Bunsaku トップページよりご利用の項目を選択する。

①検索する場合: Bunsaku 検索 を選択 2検索の方法を知りたい場合: 検索用マニュアル を選択 ③Bunsaku データベースに入力されている誌名を知りたい場合: 書誌事項入力誌名索引 を選択

[**3**] Bunsaku 検索の方法

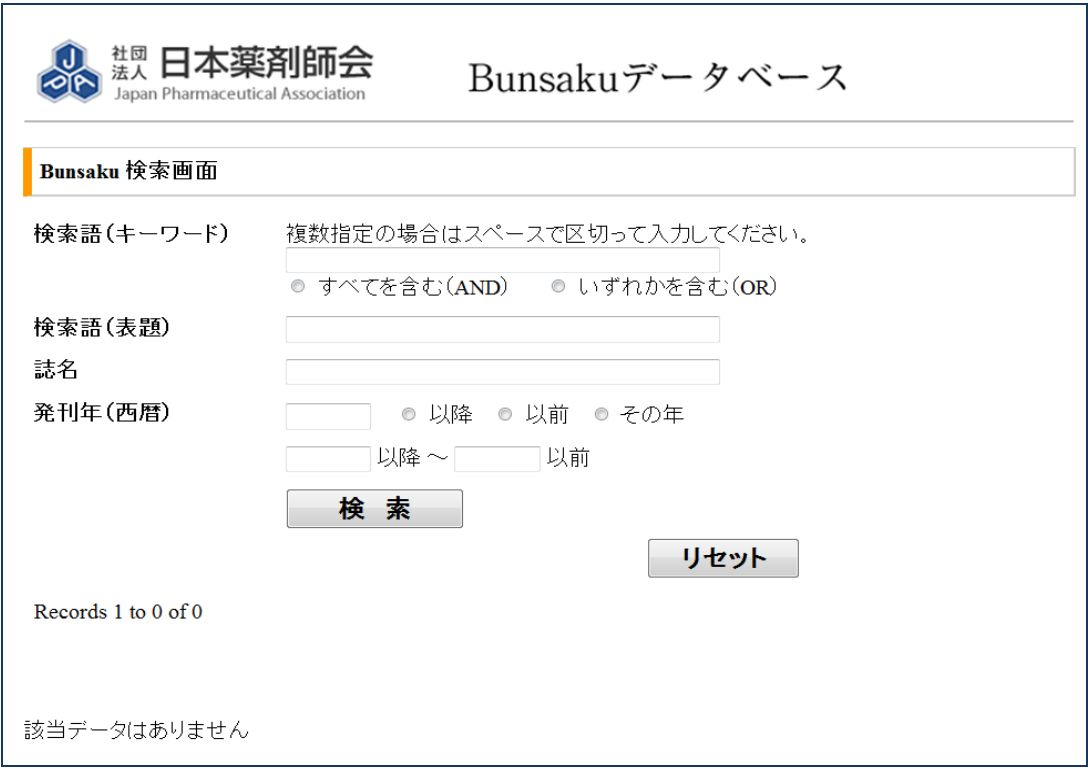

1)Bunsaku 検索画面で検索語を入力する。

①検索語(キーワード)

 ・複数入力できる。1キーワードごとにスペースを入れる。 ・キーワードは、AND 検索、OR 検索ができる。 a)入力したすべてのキーワードを含むデータを取り出す場合は、 すべてを含む(AND) をクリック b)入力したキーワードを1つでも含むデータを取り出す場合は、 いずれかを含む(OR) をクリック

#### ②検索語(表題)

・データから、入力した表題を含むものだけを取り出す。

#### ③検索語(誌名)

・データから、入力した誌名を含むものだけを取り出す。

### ④発行年(西暦)

#### ・データから、

a)入力した年以降のデータを取り出す。( 以降 をクリック) b)入力した年以前のデータを取り出す。( 以前 ) をクリック) c)入力した年のみのデータを取り出す。( | その年 | をクリック) d)入力した2つの発行年の間のデータを取り出す。 (取り出したいデータの最初と最後の発行年を入力する)

以上の入力が完了したら「検索」をクリックする。 \*途中で入力をやり直すとき、検索を止めるときは「リセット」をクリック

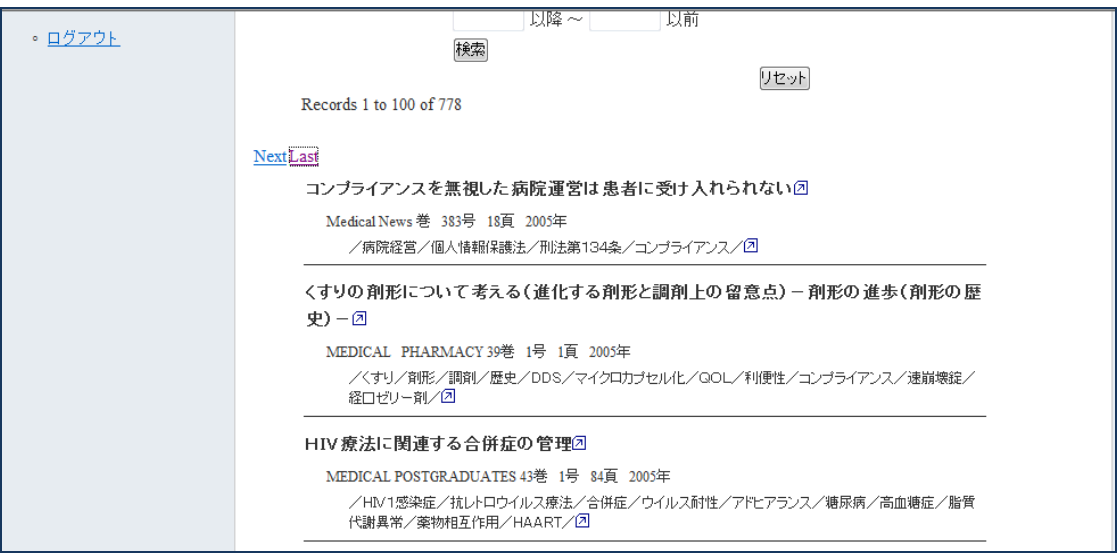

#### 2)検索結果が表示される。

・表示される順番は 1)発行年:新しい順 2)誌名順で表示される。

・表示件数が多い場合、100件ずつ表示される。101件目からは、

順次 | Next | をクリックする。 **最終データを表示させたいときは Last | をクリックする。** 1つ前に戻りたいときには「Previous」を、 最初のデータに戻りたいときは First をクリックする。

3)表示された検索結果を絞り込みたい場合は、適宜 1)①~④に入力を加え、必要な データを得る。

4)新たな検索を行うときは|リセット|をクリックし、1)~3)の操作を繰り返す。

#### 〔検索時の参考事項〕

Bunsaku データベース内のキーワードは 1979 年から 30 年以上の間 1 件ずつ手入力により蓄 積され、総データ数は現在約 39 万件になっております。

キーワードは"Bunsaku データ入力時のルール"に従って入力されておりますが、ルールは 1979 年当初から徐々に変更・追加されております。

また各情報センターの方々のご協力で登録を行って頂いており、完全に統一するのは難しい状 況です。

上記事情をご理解頂き、キーワードで検索した結果予想より件数が少なかった場合、検索漏れ を防ぐ為に下記をご参考に再度検索してみてください。

- ・ハイフンの有る無しの両方で検索してみてください。 例)「DPP4」、「DPP-4」
- ・漢字、平仮名、カタカナそのいずれでも検索してみてください(特に漢方名など)。 例)癌、がん、ガン 例)川芎茶調散、センキュウチャチョウサン、川きゅう茶調散
- ・当て字と通常記載の両方で検索してみてください。 例)風邪薬、かぜ薬
- ・一般用語については、医学用語と両方で検索してみてください。 例)しゃっくり、吃逆
- ・医薬品は商品名と一般名と両方で検索してみてください。 例)ロキソニン、ロキソプロフェンナトリウム
- ・数字は算用数字と漢数字と両方で検索してみてください。 例)第15改正日本薬局方、第十五改正日本薬局方
- ・病名などは英名、日本語名、略語などそのいずれでも検索してみてください。 例)Stevens-Johnson 症候群、スティーブンスジョンソン症候群、SJS
- ・元素記号と日本語名と両方で検索してみてください。 例)K補給剤、カリウム補給剤

# $\bf{5}$ )検索した表題、あるいはキーワードから外部検索を行いたいときは $\sqrt{\mathcal{A}}$ をクリック すると Google 検索ができます。

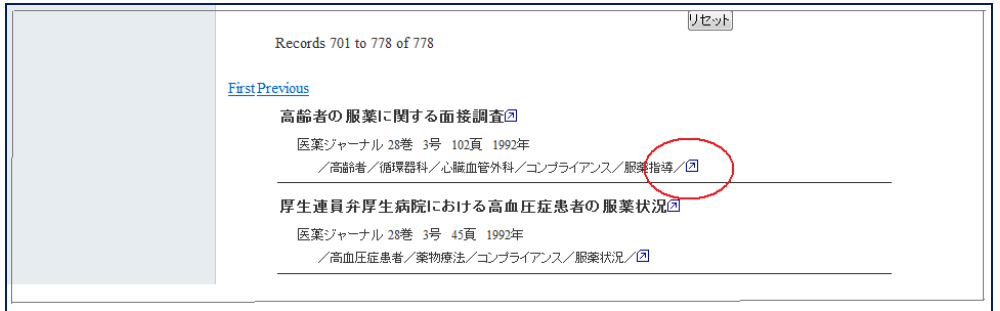

## ※上記をクリックした例

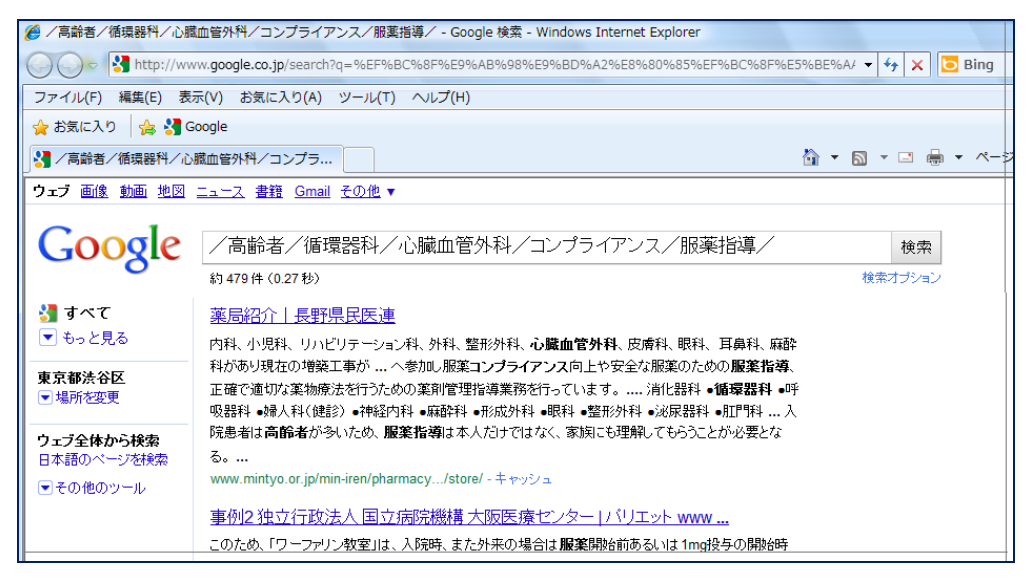

6)検索終了後は | ログアウト | します。

# \*文献のコピーサービスは著作権の関係上、日薬では行っていません。ご入用の記 事の入手は各自でお願い致します。